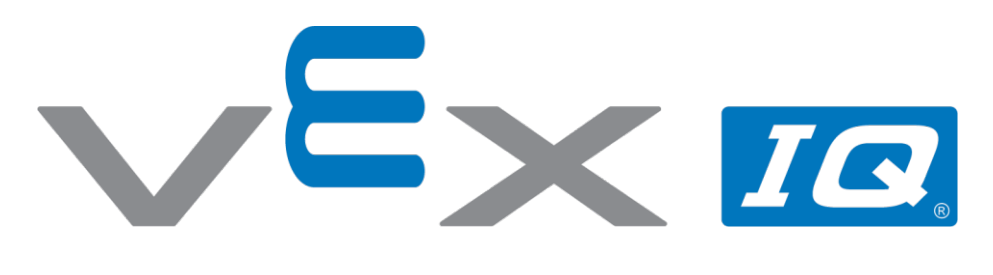

# Podążaj za światłem!

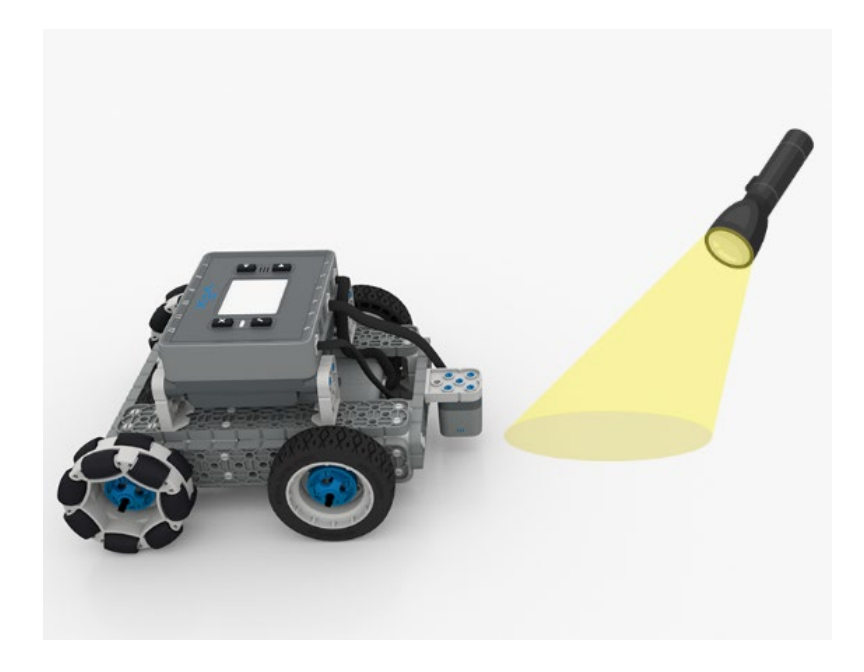

Poruszaj swoim robotem wykorzystując latarkę

## EX 10

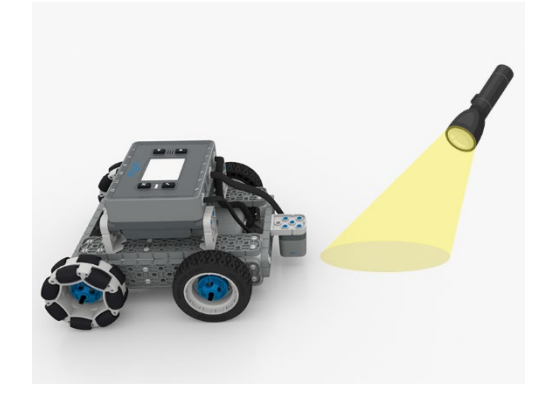

# Podążaj za światłem!

Poruszaj swoim robotem wykorzystując latarkę

#### Krok po kroku

- **1.** Z czarnego papieru ułóż prostą ścieżkę.
- **2.** Zbuduj BaseBota W VEXcode IQ wybierz "plik" →"otwórz przykłady" → "2. Generacja" → "Szablony" → (BaseBot Drivetrain 2-motor), następnie skonfiguruj czujnik optyczny.

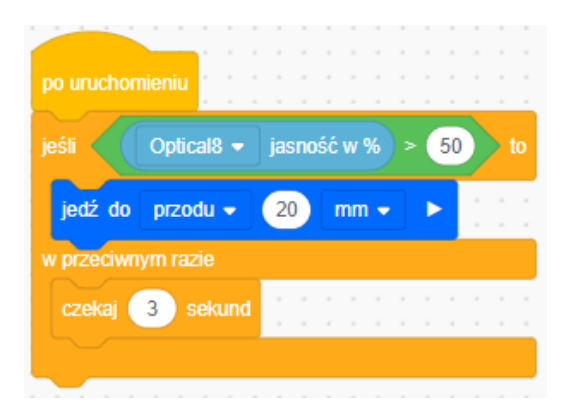

- **3.** Stwórz projekt, w którym czujnik optyczny wykryje światło latarki, co spowoduje, że robot będzie poruszał się do przodu po ścieżce z papieru.
- **4.** Poświeć światłem na ścieżkę przed czujnikiem optycznym. Przesuwaj światło przed czujnik optyczny, gdy Basebot porusza się do przodu, aby utrzymać go w ruchu.

## Zwiększ trudność

- **Oświetlenie**  Wypróbuj różne źródła światła i kolory ścieżek, aby sprawdzić, jak wpływają one na ruchy BaseBota.
- **Zmiana ścieżki** Spróbuj sprawić, by BaseBot obracał się na ścieżce.

#### Podpowiedź

• Upewnij się, że latarka świeci bezpośrednio w obszar, w którym czujnik optyczny będzie w stanie wykryć światło.